PREGLEDNI RAD

## NEMANJA LOŠIĆ\* , DANIJEL SAVKOVIĆ\*\*, MILOŠ IVIĆ\*\*\*, MILANA KOSIJER\*\*\*\*, IVAN BELOŠEVIĆ\*\*\*\*\*

# PLANNING AND DESIGN OF RAILWAY INFRASTRUCTURE USING CAD AND BIM TECHNOLOGY PLANIRANJE I PROJEKTOVANJE ŽELEZNIČKE INFRASTRUKTURE PRIMENOM CAD I BIM TEHNOLOGIJE

**Datum prijema rada: 17.3.2018. UDK: 656.2+004:625.1/.5**

#### *REZIME*

Cilj ovog rada je da prikaže mogućnosti izrade elemenata trase železničke pruge u situaciji, uzdužnom profilu i poprečnim profilima primenom računara i naprednih informacionih tehnologija. Pored postupka izrade trase železničke pruge, u radu je predstavljen razvoj inženjerskog crtanja primenom računara. Predstavljen je pojam BIM (*eng. Building Information Modeling*) tehnologije i uloga ove napredne informacione tehnologije pri projektovanju saobraćajnica. Kreiranje digitalnih modela u cilju vizuelnog trodimenzionalnog predstavljanja objekata i automatskog generisanja i ažuriranje projektne dokumentacije je postalo praktično standard u postupku projektovanja, bilo da se radi o izgradnji nove ili rekonstrukciji postojeće železničke pruge. U radu su analizirane mogućnosti i funkcionalnosti različitih softvera pri savremenom postupku planiranja i projektovanja trase železničke pruge. Postupak izrade elemenata dve varijante trase železničke pruge sproveden je primenom softvera Ferrovia by CGS Labs.

**Ključne reči**: železnička infrastruktura, trasa železničke pruge, projektovanje primenom računara, BIM tehnologija

## *SUMMARY*

The aim of this paper is to demonstrate procedure to design horizontal and vertical railway track alignments as well as cross sections using computers and advanced information technologies. Furthermore, this paper presents the application of BIM (Building Information Modeling) technology and its advantages for planning and design of transport infrastructure. Creating digital models in order to present the object as 3D and automatic generating and updating project data has become a standard in design process, whether it is about building new or reconstruction of existing railway line. The paper analyzes the possibilities and functionalities of various software tools as a part of modern planning and design process. The generation of railway line elements for the two variants of railway track is conducted via specialized software Ferrovia kompanije CGS Labs.

**Key words**: railway infrastructure, track alignment, computer aided design, BIM technology

<sup>\*</sup> Nemanja Lošić, dipl. inž. saobr, Smederevska palanka, Cerovac bb, nemanjalosic462@gmail.com

<sup>\*\*</sup> Danijel Savković, dipl. inž. saobr, Aleksandrovac, Dr Milomira Džamića 5, danijelsavkovic5@gmail.com

<sup>\*\*\*</sup> Prof. dr Miloš Ivić, dipl. inž. saobr, Beograd, Saobraćajni fakultet, Vojvode Stepe 305, m.ivic@sf.bg.ac.rs

<sup>\*\*\*\*</sup> Doc. dr Milana Kosijer, dipl. inž. građ, Beograd, Saobraćajni fakultet, Vojvode Stepe 305, Beograd, m.kosijer@sf.bg.ac.rs

<sup>\*\*\*\*\*</sup> Doc. dr Ivan Belošević, dipl. inž. saobr, Beograd, Saobraćajni fakultet, Vojvode Stepe 305, Beograd, i.belosevic@sf.bg.ac.rs

#### **1. UVOD**

Ulaganje u železničku infrastrukturu sastavni je deo savremenog procesa razvoja gradova, ali i drugih širih prostornh celina, poput regiona, država i međunarodnih zajednica. Železnička infrastruktura bitno utiče na ekonomske i privredne prilike posmatranih prostornih celina, kao i na aspekt kvaliteta života stanovništva uključujući zdravlje, sigurnost, mogućnosti za rad i provođenje slobodnog vremena.

Planiranje i projektovanje železničkih infrastrukturnih postrojenja predstavlja stručnu i kreativnu ljudsku aktivnost koja je nastala istovremeno kada i sama graditeljska aktivnost. U početku to je bio misaoni proces istraživanja. Građenje nije bilo propraćeno prethodnim planiranjem i projektovanjem i svodilo se na proces o tome kako premostiti konkretne prepreke [1]. Danas, zbog velikih ulaganja i investicija, projekti se moraju adekvatno vrednovati kako bi se rangirali i zatim odabrali najbolji. Da bi izbor bio valjan i da bi se objekti gradili brzo i nesmetano, potrebno je uložiti napor u fazi projektovanja i pripremiti dobru projektnu dokumentaciju. Razvojem informacione tehnologije unapređivane su i same tehnike projektovanja železničke infrastrukture. Razvoj CAD (*eng. Computer Aided Design*) tehnologije je počeo sedamdesetih godina prošlog veka. Početak je bio crtanje na papiru, nastavljeno, pojavom prvog računara, crtanjem u dve dimenzije, da bi se polako došlo do potrebe povezivanja sa različitim bazama podataka primenom BIM (*eng. Building Information Modeling*) tehnologije.

U ovom radu je predstavljen razvoj CAD i BIM tehnologije kao i njihova primena pri planiranju i projektovanju železničke infrastrukture. Takođe, u radu je prikazana analiza softverskih rešenja za projektovanje železničkih pruga zasnovanih na primeni ovih savremenih tehnologija. Ukratko, primena CAD i BIM tehnologije omogućava širu sliku sagledavanja mogućnosti kao i skraćivanje vremena u pojedinim fazama projektovanja.

## **2. PROJEKTOVANJE I INŽENJERSKO CRTANJE PRIMENOM RAČUNARA**

Prvo pominjanje inženjerskog crtanja, arhitekture i projektovanja na papiru datira još iz 16. i 17. veka kada su korišćeni ručno napravljeni alati za crtanje i merenje. Kako se čovečanstvo razvijalo, razvijali su se i alati za crtanje, osmišljene su razne table za crtanje, trouglovi, krivuljari i druga razna pomagala, koja su unapredila ručno crtanje. Od 1950. godine pa dok Dr Patric J. Hanratty nije izumeo prvi "program" za računarsko crtanje, svi tehnički crteži su rađeni pomoću ovih alata [2]. Ovaj "program" je dosta olakšao postupak inženjerskog crtanja na računarima koji su, u to vreme, bili veličine sobe. Program je završen 1957. godine i nazvan je PRONTO (*eng. Program for Numerical Tooling Operations*). Nakon njega, prvi grafički uređaj koji je koristio električnu (svetlosnu) olovku za crtanje napravio je Ivan Sutherland 1962. godine. Ovaj uređaj je radio na bazi katodne cevi i nazvan je "*Sketchpad, A Man-Machine Graphical Communication System*" [3].

Kraj sedamdesetih i početak osamdesetih se smatra pravom revolucijom projektovanja pomoću računara. Nove tehnologije su tada smatrane veoma komplikovanim i nekompletnim, pa se nije obraćala pažnja na stvaraoce i korisnike CAD softvera. Softveri za crtanje, u tom period, nisu bili slični današnjim. Bilo je moguće crtanje samo u jednom sloju, takozvanom *lejeru*. Svi modeli koji su rađeni u tim softverima, čuvani su u DWF (*eng. Drawing Web Format*) formatu. Ovaj format je bio namenjen za čuvanje i prenos računarskih fajlova, ali je omogućavao pregled crteža i njihovo štampanje [3].

U drugoj polovini prošlog veka istraživanja su prešla sa dvodimenzionalnog (2D) na trodimenzionalni koncept (3D). Trodimenzionalni koncept je baziran na modeliranju trodimenzionalne krive i modeliranju površina. Sa pojavom prvih operativnih sistema, tzv. "UNIX" sistema, projektovanje primenom računara je pronašlo primenu u avio i automobilskoj industriji, a kasnije i u ostalim granama industrije, između ostalog i u građevinarstvu. Pojavom "IBM" računara 1981. godine Autodesk je započeo stvaranje prvog softvera zasnovanog na projektovanju i inženjerskom crtanju primenom računara, što su i uspeli da naprave 1983. godine kada se pojavljuje prvi softver pod nazivom AutoCAD.

AutoCAD je najpoznatiji softver kompanije Autodesk za projektovanje pomoću računara koji nudi veliki broj specijalizovanih softverskih alata za različita ekspertska područja. Softver je veoma inovativan i pažnja koja je usmerena na njegov razvoj i unapređenje je na profesionalnom nivou. Može se zaključiti da je Autodesk napravio program neprevaziđenih osobina i mogućnosti koje, između ostalog, obuhvataju prostorno modelovanje i vizuelizaciju, realistično predstavljanje površine i tela, pristup spoljnim bazama podataka, inteligentno kotiranje, unos i izlaz datoteka u drugim formatima, podršku interneta i još mnogo toga. Za razliku od alternativnih programskih rešenja za 2D i 3D modeliranje, AutoCAD odlikuje sofisticirani sistem merila, visoka preciznost koja može ići i do najniže jedinice mere, kao i automatski sistem dimenzionisanja (kotiranja) koji zadovoljava i najstrože tehničke standarde. Uz izvesne zahteve, kotiranje je asocijativno, odnosno automatski slede izmene geometrije obrađivanog modela.

Godine 2011. Autodesk pravi posebne pakete (*eng. Suites*) sa više različitih softvera koji su skoro u potpunosti zadovoljavali ne samo potrebe različitih oblika projektovanja već i različite faze projektovanja. Noviteti koji su usledili vezani su za "cloud" tehnologiju, odnosno "cloud" servise. Razvijene su ekskluzivne aplikacije koje korisnici mogu iskoristiti na internetu i preko eksternih servisa za čuvanje podataka. "Autodesk 360 Cloud" pruža mogućnosti da korisnik u bilo kom trenutku, sa bilo kog mesta ili uređaja, (kućnog računara, laptopa, tableta ili mobilnog telefona), može pristupiti svojim projektima i skladištiti podatke na eksternim serverima.

#### **3. BIM TEHNOLOGIJA**

BIM je pojam koji se prvobitno vezivao za sisteme upravljanja podacima sadržanim u inženjerskim crtežima. Naime, Charles Eastman je još 1975. u svom radu pisao o ideji parametarskog projektovanja objekata i o kreiranju jedinstvene baze podataka koja bi mogla poslužiti kako za vizuelne, tako i za kvantitativne analize. Sugerisao je da bi izvođači radova mogli da predvide i naruče potrebnu količinu materijala za građenje objekta [4]. Glavni nedostatak zašto to nije uspelo je nedostatak računarske tehnologije koja bi mogla sve to da izračuna. Međutim, kako se razvijala računarska tehnologija, tako je i ovaj nedostatak prevaziđen.

U Severnoj Americi od 2007. do 2012. godine upotreba BIM-a porasla je sa 28% na 71% [5]. Procenat povećanja broja korisnika BIM tehnologije za različite korisnike prikazan je na slici 1. Prednosti BIM projektovanja rasle su iz godine u godinu i pronalazile su sve veću primenu. Takođe, sve više inženjera uviđalo je da je BIM jedno od najperspektivnijih otkrića koje svoju primenu nalazi u raznim oblastima inženjerstva.

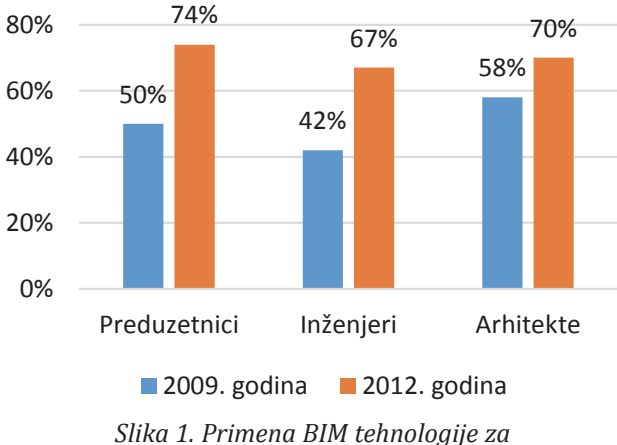

*period 2009-2012. godine*

#### **3.1. Osnovni principi BIM tehnologije**

BIM predstavlja proces stvaranja i upravljanja podacima u toku same razrade projekta. To je proces digitalnog predstavljanja ϐizičkih i funkcionalnih karakteristika, nekog objekta koji sadrži i zajednički izvor informacija o objektu od njegove izgradnje pa do rušenja. Informacije o projektu koje donose pouzdani i digitalni prikazi objekta mogu se koristiti za: ispitivanje, analizu i simulaciju različitih varijantnih rešenja, izradu precizne i ažurne projektne dokumentacije, predviđanje performansi objekta u izgrađenom okruženju, specifikaciju materijala, procenu troškova građenja, i na kraju, za upravljanje i održavanje objekta.

Sadašnje BIM softvere koriste individualni korisnici, preduzeća i državne agencije u oblasti planiranja, projektovanja, građenja, upravljanja i održavanja različitih saobraćajnih infrastrukturnih postrojenja, kao što su putevi, pruge, mostovi, tuneli itd. Suština BIM tehnologije ne zasniva se na običnom digitalnom crtežu, već na kompletnom detaljnom modeliranju objekata, pri čemu se svaka izmena automatski u osnovi registruje, bilo u 2D presecima ili 3D modelu. BIM omogućava komunikaciju sa

geografskim informacionim sitemima, kao i drugim programima koji mogu biti od pomoći pri uočavanju i otklanjanju problema naročito u početnim fazama projekta.

Pomoću BIM tehnologije može se predstaviti čitav životni vek nekog objekta, od procesa građenja preko ekspolatacije, tj. održavanja objekta pa sve do planiranja rušenja tog objekta. BIM pruža mogućnost dobijanja potrebnih informacija o količinama prilikom izrade specifikacije i proračuna troškova, objedinjuje geometriju, prostorne odnose, analizu osvetljenja, geografske parametre, količine i tehnički opis elemenata (na primer, izvođača radova, dobavljača materijala, specifikaciju materijala i tome slično). Obim i određena polja rada mogu biti izdvojeni iz projekta i na poseban način definisani.

Stari način projektovanja podrazumeva prikazivanje objetka u 2D ravni po različitim profilima i kreiranje preseka datih objekata. Ranijih godina razvijeni su softveri (poput AutoCAD, Civil 3D, itd.) koji su omogućavali 3D projektovanje. Međutim BIM je mnogo više od 3D projektovanja. BIM omogućava inženjerima da lakše predvide performanse objekta, pre nego što se izgradi, da optimizuju projekat i brže odgovore na njegove promene (na osnovu analiza, simulacija, vizuelizacija) i na taj način naprave kvalitetniju projektnu dokumentaciju. Uz sve to, mogućnost praćenja izgradnje objekta i proračun potrebnih troškova BIM tehnlogija dobija na velikom značaju. Pored 3D projektovanja ovakav pristup omogućava pažljivo planiranje izgradnje (proračun količina) u zavisnosti od ϐinansija (4D i 5D). Po završetku izgradnje BIM omogućava upravljanje objektom i izradu projekta održivosti (6D), kao i upravljanje objektom tokom eksploatacije.

## **3.2. Specijalizovani softveri za projektovanje železničke infrastrukture**

Razvoj BIM tehnologije omogućio je razvoj mnogih softvera za projektovanje železničke infrastrukture. Svi softveri koji su razvijeni imali su grafički korisnički intefejs, koji omogućava jednostavnu komunikaciju sa računarom, odnosno sve potrebne komande su vidljive i veoma pristupačne. Još jedna prednost ogledala se u tome što omogućava, radnu površinu, precizne proračune i lokalizovane baze

zakonskih odredbi i pravila iz oblasti projektovanja donjeg i gornjeg stroja zastupljena na određenim železnicama.

Modeli za izgradnju saobraćajnica su veoma slični u mnogim softverima koji podržavaju inženjersko crtanje i projektovanje primenom računara. Faze projektovanja su identične u svim softverima, osim kada je potrebno pripisati određene funkcije (npr. predmer i predračun). Glavne faze su:

- Topografski 3D ulaz,
- Stvaranje digitalnog modela terena,
- Kreiranje 3D modela za saobraćajnice, odabir struktura saobraćajnica,
- Stvaranje završnog modela koji se povezuje sa saobraćajnicom,
- Izrada projektne dokumentacije,
- Kreiranje drugih podataka o projektu.

Civil 3D je softver kompanije Autodesk namenjen za projektovanje u niskogradnji i visokogradnji. Prvenstveno je zamišljen kao nadogradnja za AutoCAD, ali je zbog velike popularnosti i potražnje prerastao u samostalni softverski alat. Infraworks je Autodeskov softver koji omogućava modeliranje, projektovanje i analizu saobraćajnica, kao i njihovo planiranje i projektovanje u realnom vremenu sa stvarnim, novim, podacima. Omogućava 3D prikaz i simulaciju. Ovim softverom je moguće vizuelizovati neki objekat i vršiti njegove korekcije u takvom obliku.

Pored Autodesk kompanije, još jedan lider u proizvodnji softvera i softverskih alata za projektovanje, pre svega, infrastrukturnih postrojenja, ali i drugih oblasti, jeste Bentley [6]. Softversko rešenje, koje je kompanija Bentley napravila i koje se koristi za projektovanje železničke infrastrukture, je OpenRail. OpenRail ConceptStation je verzija softvera OpenRail kojom je omogućeno projektovanje železničkih koridora, izradu projekta elektrifikacije pruge kao i projektovanje objekata u trupu pruge (mostova, tunela itd.). Ovim softverskim rešenjem omogućava se lociranje i preuzimnje podataka, kao što su stvarne 3D situacije, podaci o terenu, slike terena, informacije o geološkom stanju terena. OpenRail Designer je još jedna verzija softvera OpenRail a služi pre svega za 3D modelovanje železničke infrastrukture.

#### **3.3. CGS Labs softverska rešenja**

CGS Labs je evropska kompanija koja se bavi razvojem softvera iz oblasti transporta, infrastrukture i drugih bliskih oblasti inženjerstva. Kompanija radi na razvoju softvera iz oblasti građevinarstva, softvera za projektovanje puteva, pruga, vodotokova, kao i alata za Civili 3D koji olakšavaju rad građevinskim inženjerima i arhitektama. CGS Labs takođe radi i na razvoju i izradi CAD i BIM softverskih rešenja za druge softverske kompanije, kao što su: Autodesk Inc, Symetri (CAD-Q), DHI i dr [7].

Sa svojim proizvodima Plateia, Ferrovia, Aquaterra, Autopath i Autosign, CGS Labs se nalazi među vodećim svetskim kompanijama za razvoj građevinskih softvera. Sva softverska rešenja su prilagođena standardima i jeziku za koji su namenjeni. Kompanija učestvuje, kao koordinator ili partner na mnogim projektima u Sloveniji i Evropi iz oblasti IT-a: putne meteorologije, hidrologije i životne sredine. Softverska rešenja CGS Labs-a se koriste u više od 30 zemalja sveta.

Kreiranjem 3D solid modela koloseka, uključujući i dodatne podatke o materijalima, moguće je preneti projekte u AutoCad Civil 3D, Autodesk Infrawoks. Plateia model za puteve i Ferrovia model za železničke pruge su spremni za integrisanje IFC (*eng. Industry Foundation Classes)* podataka. IFC predstavlja univerzalni format za pokretanje fajlova sa bazom podataka o objektu u oblastima građevinarstva i infrastrukture, a svoju primenu nalazi u BIM tehnologiji.

#### **3.4. Opšte karakteristike softvera Ferrovia**

Ferrovia je profesionalno, BIM ready, softversko rešenje za 3D projektovanje železničkih pruga. Istovremeno podržava veliki broj smernica specifičnih za pojedinačne države i njihove železničke uprave, a obezbeđuje i alate za uređenje i projektovanje horizontalnih i vertikalnih elemenata trase železničke pruge. Pored toga omogućava i detaljno projektovanje i uređenje poprečnih profila. Pored konstruktivnih elemenata pruge, Ferrovia nudi i funkcije za crtanje skretnica i veza koloseka, 3D modelovanje i izradu dokumentacije i izveštaja. Regresioni alati Ferrovie za analizu trase u planu i profilu omogućavaju korisnicima opcije za sveobuhvatne korekcije železničkih koloseka na terenu, pri održavanju pruga [7].

Osnovu softvera čini CAD platforma (AutoCAD, Civil3D ili Map3D) što omogućava korisniku relativno lak rad u već poznatom okruženju. Takođe, Ferrovia je softver koji može da koristi BricsCAD Pro i BricsCAD Platinum kao svoju osnovu. Ovo su softverska rešenja belgijske kompanije Bricsys koja imaju veoma slično okruženje Autodesk softverima.

Ferrovia nudi napredan i sveobuhvatan način za uređenje i regresionu analizu koloseka kao i alate za optimizaciju geometrije. Na osnovu različitih ulaznih geodetskih podataka i višestrukih izmenjivih parametara, automatski se generišu prelazne krivine i pravci trase, čime se korisnicima daje mogućnost kreiranja projekata za održavanje i korekciju trasa svih veličina. Generisanje pojedinačnih regresionih elemenata je, takođe, podržano.

## **4. POREĐENJE I MOGUĆNOSTI SOFTVERA ZA PROJEKTOVANJE ŽELEZNIČKIH PRUGA**

Pri izradi projekta, bilo, za nove pruge ili za rekonstrukciju postojećih železničkih pruga koncept projektovnja je gotovo uvek isti. Radi boljeg i lakšeg uočavanja osnovnih karakteristika trase pruge one se prikazuju u planovima i profilima [8]. Digitalizacijom i razvojem računarske grafike obogaćeni su projekti različitim prikazima u 3D projekciji i njegovom vizuelizacijom.

Uporedni prikaz ključnih karakteristika softvera Ferrovia by CGS Labs i OpenRail ConceptStation koji se koriste pri projektovanju železničke infrastrukture dat je u tabeli 1. Prikaz mogućnosti projektovanja železničkih pruga primenom računara sproveden je testiranjem softvera Ferrovia by CGS Labs.

Za projektovanje svake konstrukcije, pa tako i železničkih pruga neophodna je određena terenska podloga. Alat za kreiranje terena sadržan je u CGS Labs softveru i omogućava kreiranje detaljnog digitalnog modela terena (DMT) zasnovanog na različitim geodetskim i drugim ulaznim podacima koje čine podaci iz totalnih stanica, tačke, izohipse, blokovi itd. Softver poseduje i alate za uvoz rasterskih i terenskih podataka iz Google Maps u "dwg" crtež.

|                                        | <b>Ferrovia by CGS Labs</b>                                                                                                    | <b>OpenRail ConceptStation</b>                                                                                                    |  |
|----------------------------------------|----------------------------------------------------------------------------------------------------|----------------------------------------------------------------------------------------------------|--|
| Softverska platforma                   | • CAD platforma<br>· Nadogradnja na Autodesk softvere<br>(AutoCAD, Civil3D)                                                                                                    | · Jedinstvena platofrma<br>· Platforma kreirana od strane<br>kompanije Bentley                                                              |  |
| Terenska podloga                       | • Kreiranje i unos digitalnih modela<br>terena u .dwg formatu<br>· Uvoz iz GoogleMaps                                                                                                    | · Unos digitalnih modela terena u .dmt i<br>.tin formatu<br>• Uvoz iz BINGMaps                                                              |  |
| Prikaz trase u<br>situacionom planu    | • Crtanje osovine pruge tangentnim poligonom (automatsko ili interaktivno<br>određivanje parametara trase u situacionom planu)<br>· Iscrtavanje osovine metodom najboljeg prilagođavanja- Regresiona analiza |                                                                                                    |  |
|                                        | · Prilagođen evropskim i lokalnim<br>standardima                                                                                                    | • Prilagođen evropskim standardima                                                                                                    |  |
| Prikaz trase u<br>uzdužnom profilu     | • Automatski unos terena<br>· Automtatski (BestFit metoda) ili<br>interaktivni unos nivelete pruge<br>· Mogućnost detaljnog uređenja<br>nivelete                                                             | · Automatski unos terena i nivelete<br>pruge, na osnovu terena i trase u<br>situacionom planu<br>· Mogućnost detaljnog uređenja<br>nivelete |  |
| Prikaz trase u<br>poprečnim profilima  | · Detaljno projektovanje i uređivanje poprečnih profila u bilo kom kilometarskom<br>položaju.                                                                                                    |                                                                                                    |  |
| Planimetrisanje i<br>proračun količina | · Autmatski proračuna planimetrisanih količina i proračun količina zemljanih radova<br>(količina iskopa, nasipa, tucanika, debljina humusa)                                                                  |                                                                                                    |  |
| Projektovanje<br>objekata              | · Složeno projektovanje objekata.                                                                                                    | · Jednostavno iscrtavanje železničkih<br>objekata u trupu pruge                                                                             |  |
| Projektovanje<br>stanica               | · Automatski unos skretnica i veza<br>koloseka odabirom iz baze koja je<br>integrisana u softver                                                                                                    | · Detaljno projektovanje skretnica i<br>veza koloseka<br>· Pogodan za projektovanje stanica                                                 |  |
| Realan prikaz pruge                    | · 3D solid model predstavljen na<br>osnovu prethodnog izvršenog<br>planimetrisanja                                                                                                    | • Kreiranje novih ili korišćenje<br>postojećih template-a na osnovu kojih<br>se dobija realan prikaz pruge.                                 |  |
| Vizuelizacija                          | • Kompatibilnost sa softverima<br>koji podržavaju CAD platformu i<br>omogućavaju vizuelizaciju projekta                                                                                                    | • Realna vizuelizacija<br>· Prikaz prolaska voza<br>· Dodavanje dodatnih elemenata<br>(automobili, ljudi, drveće)                           |  |

*Tabela 1. Poređenje karakteristika softvera za projektovanje železničke infrastrukture*

U okviru ovog rada kreirane su dve varijante trase jedne deonice železničke pruge između unapred definisanih tačaka A i B. Najkraće rastojanje između ovih tačaka izosi 4,01 km, a nalaze se na 297 m (A) i 303 m (B) nadmorske visine. Varijante trase železničke pruge imaju različite tehničke i eksploatacione karakteristike. Varijanta 1 omogućava kretanje vozova brzinama 100 km/h, dok varijanta 2 omogućava kretanje vozova brzinama 120 km/h. Dalja razmatranja sprovedena su analizom funkcionalnosti softvera pri kreiranju situacionog plana, uzdužnog profila, poprečnih profila, proračuna količina, i na kraju 3D modela razmatrane deonice železničke pruge.

#### **4.1. Situacioni plan**

Primenom definisanih i ugrađenih funkcija, softver omogućava projektovanje trase u situacionom planu primenom pomoćnih elemenata ili direktnim izborom glavnih elemenata trase. Svakako, najlakši način kreiranja trase je crtanje tangentnog poligona i izbor automatski definisanih elemenata trase. Za potrebe projekata rekonstrukcije koloseka, softver pruža mogućnost automatskog kreiranja trase primenom best-fit funkcije na osnovu geodetskih podataka o postojećem železničkom koloseku. Softver omogućava ucrtavanje jedne ili više osovina pruge u sklopu istog crteža što je i iskorišćeno za prikaz varijanata trase pruge na slici 2.

Ž E L E Z N I C E

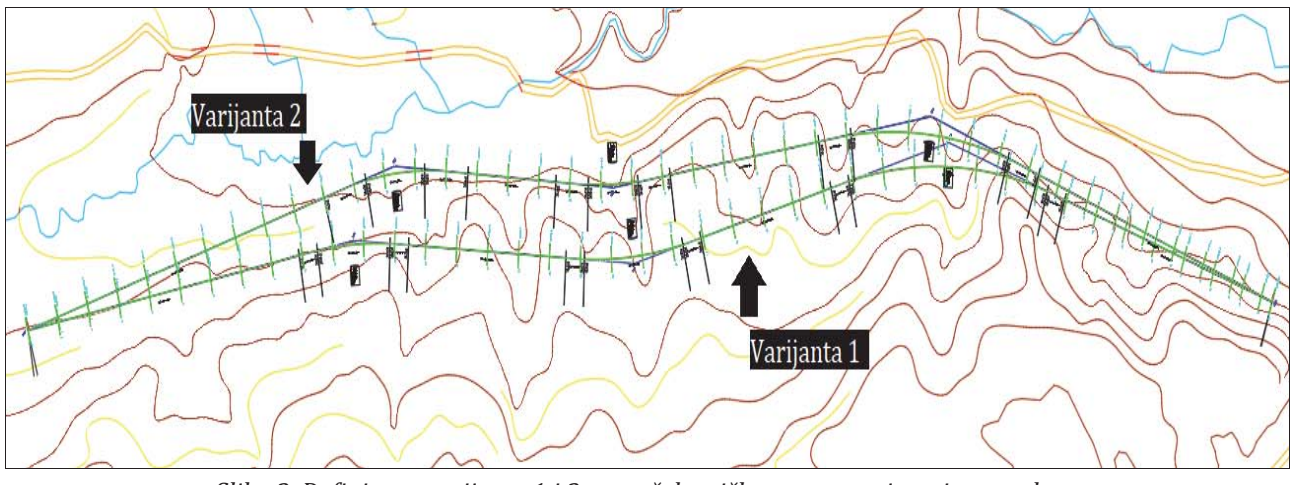

*Slika 2. Deϔinisane varijante 1 i 2 trase železničke pruge na situacionom planu u softveru Ferrovia kompanije CGS Labs*

Pre samog ucrtavanja osovine pruge definišu se glavni parametri trase: projektna brzina, širina koloseka i tip prelaznice. Na osnovu ovih parametara i na osnovu generisanih važećih propisa i standarda [9], [10] u samom softveru, automatski se definišu granični parametri:

- 1. Minimalni poluprečnik krivine,
- 2. Minimalna dužina krivine,
- 3. Minimalna dužina prelazne krivine.

Svi ovi elementi trase u situacionom planu za varijantu 1 i varijantu 2 su prikazani u tabelama 2 i 3. Iz

ovih tabela se može zaključiti da su obe varijante na ovoj deonici projektovane sa 3 krivine. U varijanti 2 trasa je duža i projektna brzina je veća u odnosu na varijantu 1.

## **4.2. Uzdužni proϐil**

Trasa pruge u profilu predstavljena je položajem nivelete u vertikalnoj ravni, odnosno na uzdužnom proϐilu. Sastoji se iz više delova različitog nagiba i dužina, a može biti u usponu, padu i horizontali [8]. Uzdužni profil je projekcija čija je izrada primenom računara najviše pojednostavljena

| <b>Stacionaža</b><br>$[km+m]$ | Ime<br>elementa | <b>Dužina</b><br>[m] | Poluprečnik horiz.<br>krivine [m] | Prelomni<br>ugao |
|-------------------------------|-----------------|----------------------|-----------------------------------|------------------|
| $0+000,00$                    |                 |                      |                                   |                  |
| $0+932,26$                    | Pravac          | 932,260              |                                   |                  |
| $1+032,26$                    | Prelaznica      | 100,000              |                                   |                  |
| $1+103,70$                    | Kružni luk      | 71,440               | 700                               | 14°4'35,6"       |
| $1+203,70$                    | Prelaznica      | 100,000              |                                   |                  |
| $1+753,32$                    | Međuprava       | 549,620              | -                                 |                  |
| $1+813,32$                    | Prelaznica      | 60,000               |                                   |                  |
| $2+133,06$                    | Kružni luk      | 319,742              | 1.200                             | 18°7'59,7"       |
| $2+193,06$                    | Prelaznica      | 60,000               |                                   |                  |
| $2+627,18$                    | Međuprava       | 434,122              |                                   |                  |
| $2+687,18$                    | Prelaznica      | 60,000               |                                   |                  |
| 3+334,32                      | Kružni luk      | 331,645              |                                   |                  |
| $3+394,32$                    | Prelaznica      | 60,000               | 1.200                             | 33°45'54,6"      |
| $4+100,43$                    | Pravac          | 706,113              |                                   |                  |

*Tabela 2. Osnovni elementi trase u situacionom planu za varijantu 1*

| <b>Stacionaža</b><br>$[km+m]$ | Ime<br>elementa | <b>Dužina</b><br>[m] | Poluprečnik horiz.<br>krivine [m] | Prelomni<br>ugao |
|-------------------------------|-----------------|----------------------|-----------------------------------|------------------|
| $0+000,00$                    |                 |                      |                                   |                  |
| 0+999,76                      | Pravac          | 999,760              |                                   |                  |
| $1+139,76$                    | Prelaznica      | 140,000              |                                   |                  |
| 1+330,82                      | Kružni luk      | 191,059              |                                   |                  |
| 1+470,82                      | Prelaznica      | 140,000              | 900                               | 21°7'58,3"       |
| $1+754,51$                    | Međuprava       | 289,689              |                                   |                  |
| $1+859,51$                    | Prelaznica      | 105,000              |                                   |                  |
| $2+019,81$                    | Kružni luk      | 160,299              |                                   |                  |
| $2+124,81$                    | Prelaznica      | 105,000              | 1.200                             | 12°40'38,3"      |
| $2+609,46$                    | Međuprava       | 484,654              |                                   |                  |
| $2+714,46$                    | Prelaznica      | 105,000              |                                   |                  |
| 3+226,89                      | Kružni luk      | 512,433              |                                   |                  |
| 3+331,89                      | Prelaznica      | 105,000              | 1.200                             | 29°29'25,6"      |
| $4 + 136,74$                  | Pravac          | 804,846              |                                   |                  |

*Tabela 3. Osnovni elementi trase u situacionom planu za varijantu 2*

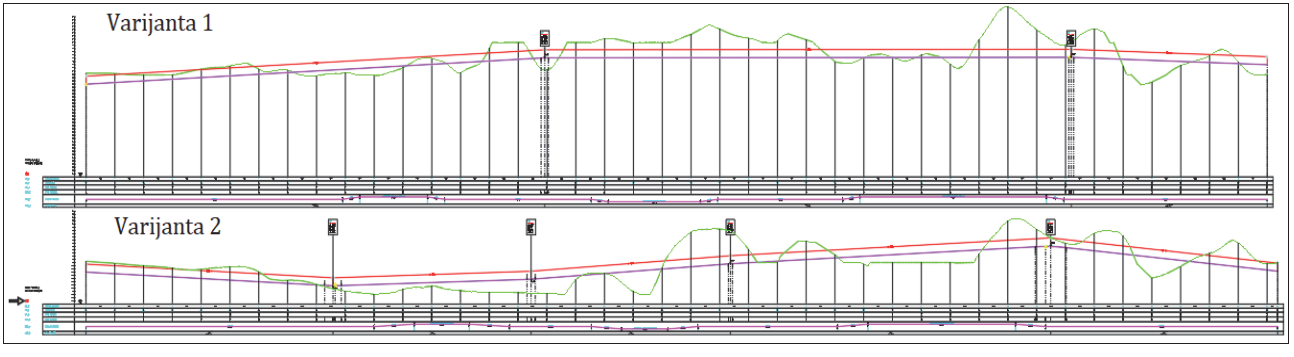

*Slika 3. Deϔinisane varijante 1 i 2 nivelete železničke pruge na uzdužnom proϔilu trase u softveru Ferrovia kompanije CGS Labs*

u odnosu na tradicionalni način projektovanja. Crtanje linije terena je potpuno automatizovano. Za već izrađeni situacioni plan, jednom funkcijom iscrtava se linija terena kao i kompletna tabela, sa elementima prenetim iz situacionog plana, koja zajedno sa grafičkim delom čini uzdužni profil. Na slici 3 je prikazana faza izrade uzdužnog profila, odnosno definisanja nivelete za varijantu 1 i varijantu 2.

Softver Ferrovia nudi veliki broj funkcija za izradu i uređivanje nivelete pruge. Crtanje nivelete pruge moguće je interaktivno ili automatski, kreiranjem best-fit osovine, na osnovu definisane linije terena. Nedostatak iscrtavanja best-fit metodom je nepoštovanje osnovnih kriterijuma za projektovanje nivelete pruge, ali i zbog nedovoljno preciznih podataka koji su potrebni softveru za automatsko definisanje deonica i vertikalnih krivina. Kod interaktivnog unosa nivelete, projektant ima veliku slobodu u izboru prelomnih tačaka i vrednosti.

Crtanje nivelete pruge u ovom ilustrativnom primeru rađeno je interaktivno. Pri izradi varijante 1 prelom nivelete je izvršen na dva mesta, dok je zbog nepovoljnijih terenskih uslova i boljeg prilagođavanja trase prema terenu u varijanti 2 prelom nivelete izvršen na četiri mesta. Svi elementi trase u uzdužnom proϐilu za varijantu 1 i varijantu 2 dati su u tabeli 4.

|             | <b>Stacionaža</b><br>$[km+m]$ | Kota nivelete<br>[m] | <b>Dužina</b><br>$\lfloor m \rfloor$ | <b>Nagib</b><br>$[\%o]$ | Poluprečnik vert.<br>krivine [m] |
|-------------|-------------------------------|----------------------|--------------------------------------|-------------------------|----------------------------------|
| Varijanta 1 | $0+000,00$                    | 297,00               | 1.592,08                             | 4,98                    |                                  |
|             | 1+592,08                      | 304,92               | 1.827,93                             | 0,00                    | 10.000                           |
|             | $3+420.01$                    | 304,92               | 680,42                               | $-2,83$                 | 10.000                           |
|             | $4+100.43$                    | 303,00               | $\overline{a}$                       |                         |                                  |
| Varijanta 2 | $0+000,00$                    | 297,00               | 857,46                               | $-5,00$                 |                                  |
|             | $0+857,46$                    | 392,71               | 687,85                               | 3,00                    | 14.400                           |
|             | $1+545.31$                    | 294,78               | 691.89                               | 7,00                    | 14.400                           |
|             | $2+237,20$                    | 299,62               | 1.238,99                             | 4,00                    | 14.400                           |
|             | $3+476,19$                    | 304,57               | 660,55                               | $-2,38$                 | 14.400                           |
|             | $4+136,74$                    | 303,00               |                                      |                         |                                  |

*Tabela 4. Osnovni elementi trase u uzdužnom proϔilu za obe varijante*

#### **4.3. Popreni proϐili i planimetrisanje**

Vertikalni presek upravno na osovinu pruge zajedno sa terenom pruge, predstavlja poprečni profil pruge. Zbog svoje specifičnosti poprečni proϐili su složeni za izradu. Inženjerskim crtanjem primenom računara i razvojem računarske grafike crtanje i analiza poprečnih profila je pojednostavljena. Današnja softverska rešenja omogućavaju projektovanje i uređivanje poprečnih profila na detaljan način. Alati ovih softvera omogućavaju postepeno projektovanje poprečnih profila sa opcijama parametričnih definicija, definisanje slojeva i ostalih uslova za kreiranje tačnih i preciznih infrastrukturnih modela sa velikom pažnjom na detalje i projektnu konzistentnost.

Na osnovu unetih poprečnih osa pri izradi situacionog plana, softver automatski unosi liniju terena i tabelarni prikaz visinskog položaja kote terena prikazanih u poprečnom profilu. Takođe, automatski se, na osnovu nivelete pruge, definiše položaj gornje ivice šina, odnosno određena širina koloseka. Pošto Ferrovia podržava važeće propise, u okviru softvera je već generisan oblik gornjeg stroja pruge sa planumom pruge. Oblici zemljanog trupa: nasip, zasek i usek, koji su urađeni u ovom softveru, prikazani su na slici 4. To su poprečni profili za varijantu 2.

Na osnovu izrađenih poprečnih profila i odabirom najpovoljnije trase definišu se planimetrijske količine zemljanog materijala i vrši se njihov proračun. Softver, vrši proračun automatski pomoću generisanog algoritma. Nekada su se planimetrijske količine računale ručno, pomoću matematičkih formula za površine geometrijskih figura. Danas se pomoću softvera definišu granice površi i softver sam izračuna vrednosti. Svaki karakteristični profil ima određenu vrednost nasipa i/ili useka u m<sup>2</sup> i ona može biti prikazana u samom crtežu (slika 4) ili izvezena u fajl, koji je univerzalan za sve programe koji služe za tabelarnu obradu podataka.

Na osnovu planimetrisanja izračunava se ukupna kubatura zemljanog materijala. Ukupna kubatura se može prikazati tabelarno u samom crtežu. Ova tabela je definisana na osnovu obrasca G105 [11]. Softveri kompanije CGS Labs omogućavaju povezanost sa softverima za procenu i analizu troškova, čime se podržava prenos digitalnih podataka i brzo kreira rekapitulacija troškova i u slučajevima kada dođe do određenih izmena u projektu. Softver kompanije Bentley automatski nakon proračuna ukupne kubature vrši procenu i analizu troškova. Procena ukupne kubature zemljanog materijala definisana u softveru kompanije CGS, u ovom primeru za varijantu 1 i varijantu 2 data je u tabeli 5.

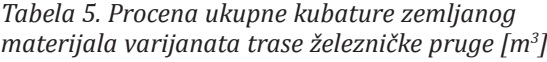

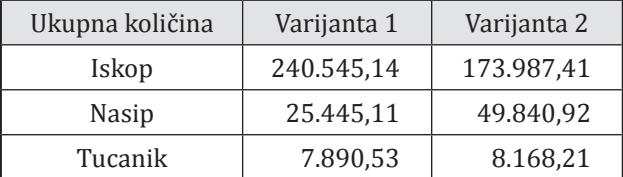

Ž E L E Z N I C E

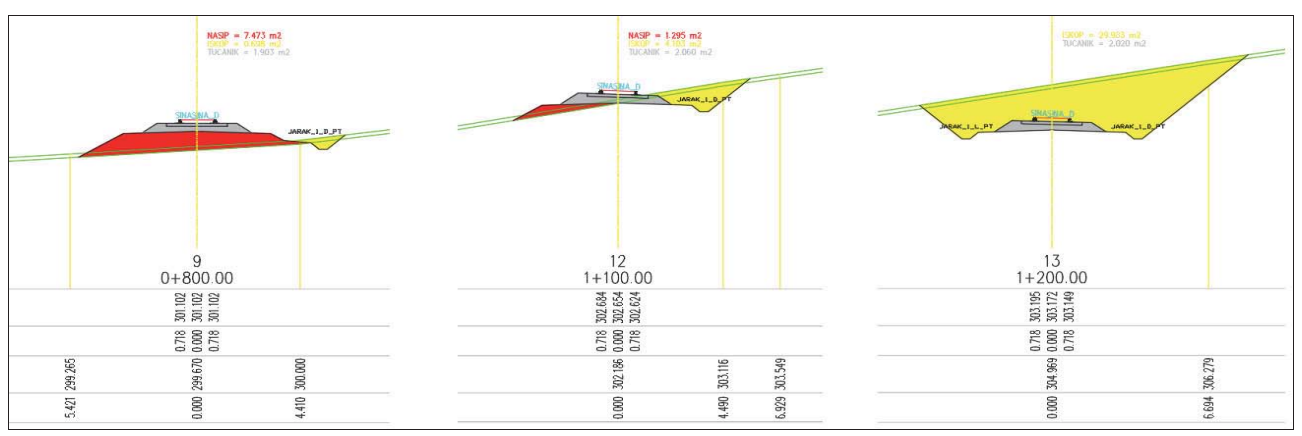

*Slika 4. Deϔinisanje poprečnih proϔila u softveru Ferrovia kompanije CGS Labs*

## **4.4. 3D Solid model**

Softver Ferrovia omogućava korisnicima da brzo isprojektuju 3D model železničke pruge zasnovan na osovini, uzdužnom profilu i 3D definisanim ivicama (slika 5). Automatski se kreira finalni 3D BIM model sa svojstvima materijala koji su dodeljeni različitim definicijama materijala. Svi 3D modeli infrastrukture su predstavljeni kao površine ili 3D solid objekti u zavisnosti od korisničke potrebe.

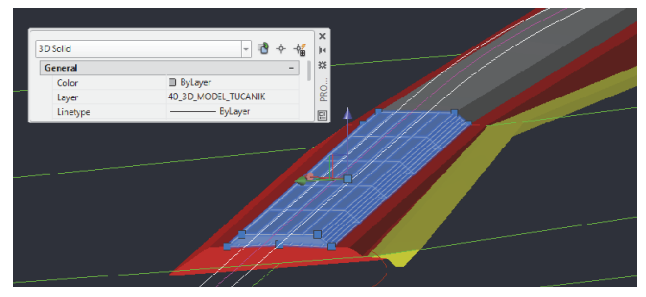

*Slika 5. 3D Solid model železničke pruge*

CGS Labs rešenja uključuju široku podršku za BIM podatke i mogućnost obezbeđivanja neograničene razmene podataka i sređivanja. Softver omogućava brojne alate za konverziju: instant konverzija AutoCAD Civil 3D osovine pruge u Ferrovia osovinu, mogućnost uvoza i izvoza podataka koji uključuje LandXML i IFC formate podataka. Takođe, pored direktnog kreiranja digitalnog modela terena omogućen je uvoz terena iz Google Maps. Svi infrastrukturni modeli kopanije CGS Labs se mogu uvesti u softvere, kao što su Autodesk Infraworks, Navisworks, Revit i slično.

## **5. ZAKLJUČAK**

U ovom radu predstavljene su mogućnosti primene CAD i BIM tehnologije pri planiranju i projektovanju železničke infrastrukture. Planiranje i projektovanje železničke infrastrukture zasnovano na primeni računara povećava: produktivnost, kvalitet projekta, tačnost proračuna i najvažnije smanjuje vreme koje je potrebno od ideje do izrade gotovog projekta.

Savremeno projektovanje, izgradnja i održavanje zasnivaju se na integrisanom digitalnom i infromacionom modeliranju koje omogućava efikasnu izgradnju i dug vek trajanja jedne železničke konstrukcije. Ovako kreirani modeli moraju da sadrže kompletne informacije o stanju železničke pruge kroz ceo njen životni vek. Zbog toga, preduzeća poput CGS Labs i Bentley proizvode softvere koji podržavaju BIM tehnologiju i pripremljeni su za konstantan napredak i razvoj ove tehnologije.

Softver Ferrovia ispunjava sve uslove jednog preciznog i efikasnog softvera za projektovanje železničkih pruga, a korišćenjem BIM tehnologije u ovom softveru daje se mogućnost prilagođavanja najsavremenijim tehnologijama i mogućnost dodatnog uređivanja projekta u nekom drugom softveru koji se koristi za projektovanje građevinskih objekata na samoj trasi pruge ili u njenom neposrednom okruženju (npr. mostovi, vijadukti, tuneli, lokalni putevi itd.).

Softver OpenRail ConceptStation je efikasan softver koji podržava korišćenje BIM tehnologije i u sebi sadrži kompletan ciklus infromacija, kao i alate koji omogućavaju projektovanje građevinskih objekata na samoj trasi pruge. Takođe, u sklopu ovog softvera omogućena je vizuelizacija samog projekta, što predstavlja najbolju interakciju između projektanata i investitora.

Na osnovu svega navedenog može se zaključiti da su softveri doneli pravu revoluciju u planiranju i projektovanju železničke infrastrukture. Takođe se može zaključiti da su softveri poput ovih veoma pogodni za analizu i vrednovanje različitih varijantnih rešenja.

#### *LITERATURA*

- [1] Popović Z: *Osnove projektovanja železničkih pruga*, Univerzitet u Beogradu – Građevinski fakultet, Beograd, 2004.
- [2] Weisberg D: *The Engineering Design Revolution: The People, Companies and Computer Systems That Changed Forever the Practice of Engineering, 2008. (dostupno na:* http://www. cadhistory.net/)
- [3] Cohn D: *Evolution of Computer Aided-Design, Digital Engineering,* 2010. (dostupno na: https://www.digitalengineering247.com)
- [4] Eastman C: *The use of computers instead of drawings in building design*, AIA Journal, Vol. 63, No. 3, pp. 46-50, 1975.
- *[5] The Business Value of BIM in North America: Multi-Year Trend Analysis and User Ratings (2007-2012)*, SmartMarket Report, McGrraw-Hill Construction, 2012.
- [6] OpenRail Designer CONNECT Edition, Bentley Systems, 2018. (dostupno na https://www. bentley.com/)
- [7] Ferrovia by CGS Labs: *BIM-Ready Railway Design Solution*, CGS Labs, 2018. (dostupno na: https://www.cgs-labs.com/ )
- [8] Ivić M: *Železničke pruge*, Univerzitet u Beogradu – Saobraćajni fakultet, Beograd 2005.
- [9] Pravilnik o tehničkim uslovima i održavanju donjeg stroja železničke pruge, Službeni glasnik Republike Srbije, br. 104/13. Beograd 2013.
- [10] Pravilnik o tehničkim uslovima i održavanju gornjeg stroja železničke pruge, Službeni glasnik Republike Srbije, br. 104/13. Beograd 2013.
- [11] Ivić M., Kosijer M. *Zbirka rešenih zadataka iz železničkih pruga,* Univerzitet u Beogradu, Saobraćajni fakultet, Beograd, 1996.